# **การเตรียมดิสก์ส่ง ภ.ง.ด. 91**

ในทุกๆ สิ้นปี หลังจากคำนวณเงินเดือนงวดสุดท้ายของปีภาษี และตรวจสอบรายงานต่างๆ ถูกต้องแล้ว สำหรับบริษัทที่ขึ้น แบบ ภ.ง.ค.91 แทนพนักงานทาง Internet สามารถทำการเตรียมดิสก์นำส่ง ภ.ง.ค.91 จากโปรแกรมเงินเดือน เพื่อนำส่ง ภ.ง.ค.91 ของ พบักงาบให้กรมสรรพากรทาง Internet แทบการยื่นด้วยเป็นแบบฟอร์มได้

### **ข้ันตอนการเตรียมข้อมูล**

ี กรณีที่ต้องการนำส่ง ภ.ง.ค.91 ทาง Internet ในแฟ้มประวัติพนักงานจะต้อง กำหนดวิธีขึ้น ภ.ง.ค.91 เป็นดิสก์ โดย สามารถ ต้งัค่าไดด้งัน้ี

 $\triangleright$  หน้าจอ การตั้งค่า → เมนย่อย ระบบเงินเดือน → คลิก แฟ้มประวัติพนักงาน → คลิก แถบภาษีเงินได้ → คลิกที่ **วิธีค านวณ** เลือก **วิธียื่นแบบ ภงด.91** เป็ น **ดิสก์** กด **บันทึก**

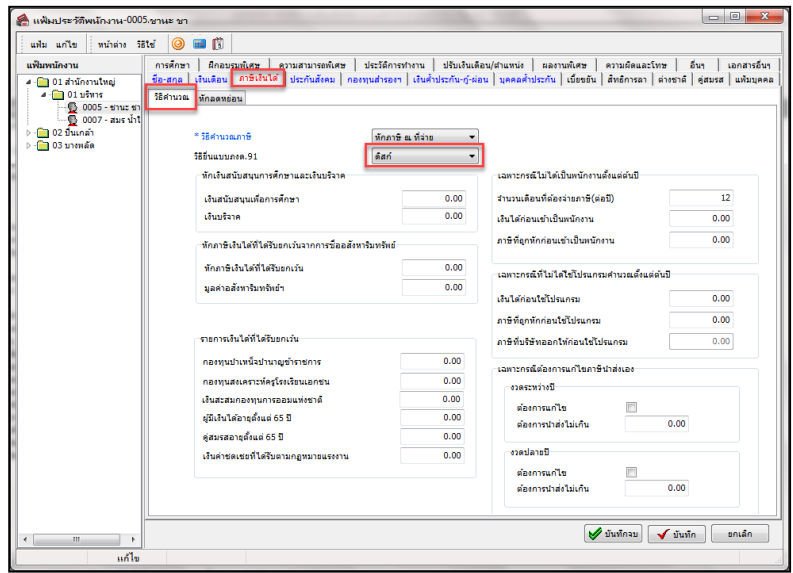

# **ขั้นตอนการเตรียมดิสก์**

หลังจากการคำนวณเงินเดือนงวดสุดท้ายของปีภาษี และตรวจสอบรายงานต่างๆ ถูกต้องแล้ว สามารถเตรียมดิสก์เพื่อ ้ นำส่ง ภ.ง.ด.91 ได้ โดยมีขั้นตอนดังนี้

 $\triangleright$  หน้าจอ งานเงินเดือน → เมนูย่อย ผลคำนวณเงินเดือน → คลิกเมนู เตรียมดิสก์ → เลือก ส่ง ภ.ง.ด.91

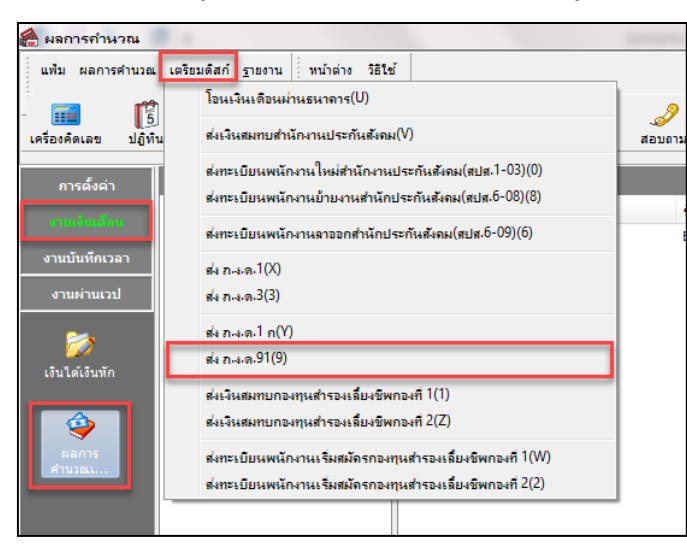

หน้าจอ **ดิสก์ส่งรายการภาษีเงินได้บุคคลธรรมดา ภ.ง.ด.91**

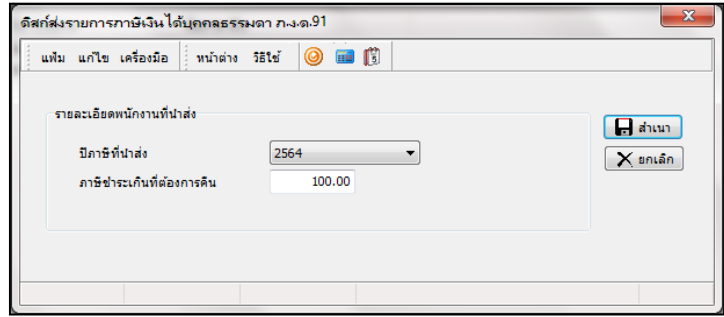

**ค าอธิบาย**

- **ปี ภาษีที่น าส่ง** คือ ต้องการน าส่งภาษีของปี ภาษีใดให้กับกรมสรรพากร โดยโปรแกรมจะแสดงปี ภาษี ตามผลการค านวณเงินเดือนที่มีอยู่
- **ภาษีชำระเกินที่ต้องการคืน** คือ กรณีที่มีการจ่ายภาษีเกินกว่าที่ต้องชำระจริง ต้องทำการระบุจำนวนยอดเงินที ต้องการขอคืนด้วย โดยมองจากยอดเงินขอคืนของพนักงานคนที่น้อยที่สุด
	- $\triangleright$  คลิก สำเนา → โปรดใส่แผ่นดิกส์ที่ A: **คลิก**  $\overrightarrow{OK}$  ทำการบันทึกไฟล์ PND91 **ห้ามเปลี่ยนชื่อไฟล์**

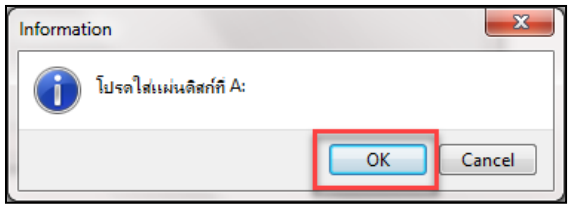

เมื่อท าการ **Save**แล้ว จะได้ไฟล์ชื่อ **PND91.TXT** ซึ่งใช้ส าหรับน าส่ง ภ.ง.ด.91 ให้กรมสรรพากรทาง Internetได้

## **กรณีเตรียมดิสก์ ภ.ง.ด.91 แล้วแสดง ไม่พบข้อมูลที่ต้องการโอนลงดิสก์.**

ในกรณีที่ท าการเตรียมดิสก์ส่ง ภ.ง.ด.91 แล้ว โปรแกรมแสดงข้อความแจ้งว่า "ไม่พบข้อมูลที่ต้องการโอนลงดิสก์" ท้งัที่ ในแฟ้มประวัติของพนักงานทุกคนระบุวิธีการนำส่ง ภ.ง.ด.91 เป็น "ดิสก์" แล้ว ปัญหานี้เกิดจากไม่ได้กำหนดให้งวดสุดท้ายของ ้เดือนธันวาคมในปีภาษีนั้นๆ เป็นงวดสุดท้ายของปีภาษี

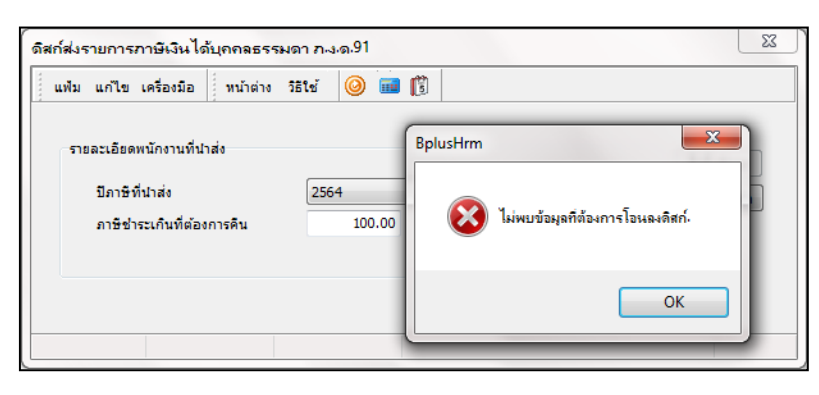

#### **วิธีการแก้ไข**

1.กรณีที่คำนวณเงินเดือนงวดสุดท้ายของเดือนธันวาคมในปีภาษีนั้นๆ แล้ว แต่ยังไม่ได้ทำการจ่ายเงินเดือนให้ กับ พนักงาน ใหท้ า การลบผลคา นวณเงินเดือนของงวดสุดทา้ยของเดือนธันวาคมในปีภาษีน้ันๆ โดยอยู่ที่หน้าจอ **งานเงินเดือน**  เมนูย่อย **ผลค านวณเงินเดือน** คลิกที่ **งวดเงินดือนงวดสุดท้ายของปี ที่ต้องการ** คลิกขวา เลือก**ลบผลการค านวณ** 

2.ทำการแก้ไขงวดเงินเดือนงวดสุดท้ายของเดือนธันวาคมในปีภาษีนั้นๆ ให้เป็นงวดสุดท้ายของปีภาษี โดยอยู่ที่ หน้าจอ **ตั้งค่า** เมนูย่อย **ระบบเงินเดือน ตั้งค่างวดเงินเดือน** เลือก **ประเภทการจ่าย** เลือก **ปี ภาษี** ดบั เบิ้ลคลิกที่ **งวดเงินเดือนงวดสุดท้ายของเดือนธันวาคมในปีภาษีน้ันๆ** ดังรูป

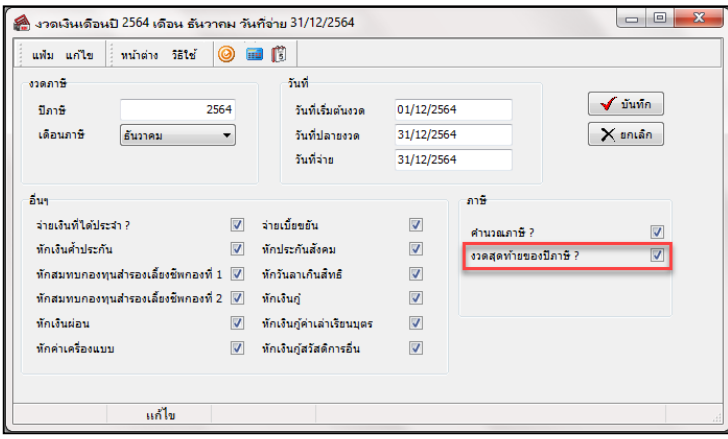

3.ท าการ ที่ "งวดสุดท้ายของปี ภาษี?" เพื่อให้โปรแกรมท าการ Adjust ภาษีสิ้นปีและแสดงยอดเงิน ภ.ง.ด. 91 ให้ อัตโนมัติ

4.จากนั้นทำการคำนวณเงินเดือนงวดสุดท้ายของเดือนธันวาคมในปีภาษีนั้นๆ ใหม่ และทำการเตรียมดิสก์ ภ.ง.ด. 91 อีกคร้ัง

#### *หมายเหตุ*

หากทำการคำนวณเงินเดือนงวดสุดท้ายของเดือนธันวาคมของปีภาษีนั้นๆ และทำการจ่ายเงินเดือนให้พนักงานไปแล้ว จะ ไม่สามารถแก้ไขตามวิธีการที่อธิบายไว้ข้างต้นได้ เนื่องจากหากท าการแก้ไขจะส่งผลให้ยอดเงินภาษีของงวดสุดท้ายของเดือน ธันวาคมมีการเปลี่ยนแปลงไปจากที่ทำการจ่ายเงินพนักงานไปแล้ว ดังนั้น ในกรณีที่ทำจ่ายเงินเดือนพนักงานไปแล้ว ผ้ใช้งานต้อง ท าการยื่น ภ.ง.ด.91 ให้พนักงานทางเว็บไซต์ของกรมสรรพากรเอง

## **สิ่งที่ควรทราบ**

1.เมื่อได้ไฟล์ชื่อ **PND91.TXT แล้ว จะต้องส่งไฟล์ไปให้สำนักงานสรรพากรพื้นที่ที่ผ้มีหน้าที่หักภาษี ณ ที่จ่ายมีสำนักงาน** ้ตั้งอยู่ เพื่อตรวจสอบความถูกต้อง และสำนักงานสรรพากรพื้นที่จะส่งไฟล์ข้อมูล ภ.ง.ด.91 ที่ผ่านการตรวจสอบแล้วกลับมาให้ จึง นำไฟล์ข้อมูลไปยื่นภาษีเงินได้บุคคลธรรมดา ภ.ง.ด.91 ผ่านทาง Internet ที่เว็บไซท์ ของกรมสรรพากรได้

2.กรณีที่พนักงานมีคู่สมรส จะสามารถยื่น ภ.ง.ค.91 ได้ เฉพาะกรณีที่คู่สมรสแยกคำนวณภาษีเท่านั้น หรือยื่นร่วม กรณีที่คู่ สมรสไม่มีเงินได้

3.พนักงานที่มีค่าลดหย่อนบิดามารดา จะต้องบันทึกรายละเอียดเลขที่บัตรประชาชนของบิดา และมารดาด้วย

4.การยื่น ภ.ง.ด.91 สามารถยื่นได้เฉพาะพนักงานที่ไม่ต้องเสียภาษีเพิ่มหรือขอคืนภาษีเท่านั้น

5.กรณีไม่ได้เป็นพนักงานของบริษัทตั้งแต่ต้นปีให้บันทึกรายละเอียดเงินได้ก่อนเข้าเป็นพนักงานให้ครบถ้วนก่อนทำการ ค านวณเงินเดือนงวดสุดท้ายของปี ภาษี

6.กรณีที่เป็นพนักงานลาออกระหว่างปี จะไม่ถูกนำมาแสดงใน ดิสก์ ภ.ง.ค.91 จะแสดงเฉพาะพนักงานปัจจุบันเท่านั้น